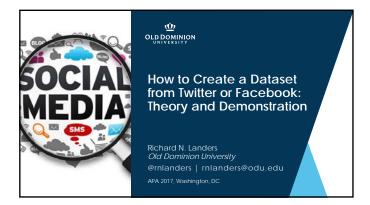

#### Agenda/Learning Objectives

- 1. Foundational Questions
  - Why scrape social media?
  - What are the pros and cons of social media data sources?
- 2. Technical Overview
  - What steps are involved in scraping social media?
  - How are Facebook and Twitter accessed?
- 3. Demonstrations
  - Facebook
  - Twitter
- 4. Practical Concerns
  - How to learn this skillset
  - Ethical concerns and legal risks

#### Primary References for this Session

- Landers, R. N., Brusso, R. C., Cavanaugh, K. J. & Collmus, A. B. (2016). A primer on theory-driven web scraping: Automatic extraction of big data from the internet for use in psychological research. *Psychological Methods, 21, 475-492.* 
  - 492.

    Steps you through the creation of data source theories and an example in much greater detail than what I'll talk about here

    Illustrates some technical concepts in greater detail

    Closely tied to my tutorial on Python's scrapy

    http://landers.net/scrapy
- Website with Slides and Tutorials

| _ |  |  |  |
|---|--|--|--|
| _ |  |  |  |
| _ |  |  |  |
| _ |  |  |  |

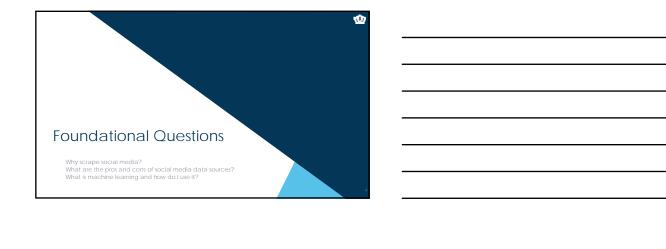

#### Why scrape social media?

- What is social media?
- A consequence of the Web 2.0 movement toward interactivity on the internet
   "user generated content"
- What does user-generated content entail?

  - purposive data
     user profiles
     content
     incidental metadata (see Ghostery on <a href="http://abcnews.com">http://abcnews.com</a>)
     trall of breadcrumbs
- So psychologically, what are social media data?
   behaviors, the products of person-situation interactions

#### Examples of social media data

- Pacebook

  Data: profile content, job history, education history, places of residences, pictures, picture captions, family relationships, feed posts, tags, photos, group memberships, likes, comments

  Metadata: photo meta-data (e.g., locations), posting locations, post times, like meta-data (down the rabbit hole)

- Data: posts, photos, tags, retweets
   Metadata: posting locations, retweet and tag networks

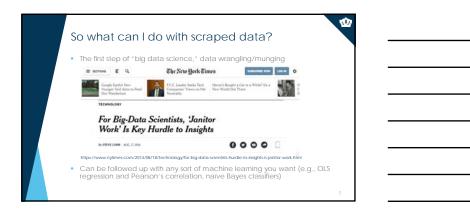

#### So what can I do with scraped data?

- Text data is commonly subjected to follow-up data complexity reduction techniques

   Inguistic Inquiry and Word Count (LIWC)

   Outputs an enormous variety of summary statistics about text, including linguistic (types of words), psychological (traits), high-level (e.g., authenticity, emotional tone)
  - See Tausczik & Pennebaker (2010)
- Sentiment
  - Uses existing lexica to classify words as positive or negative (such as LIWC)
     The Harvard General Inquirer (from Stone, Dunphry, Smith & Ogilvie, 1966)
- Topic Analysis
   Latent Dirichlet allocation (LDA) Kosinski, Wang, Lakkaraju, & Leskovec (2016)
- Or don't reduce, if you have enough data and don't want to.

#### Data Source Theories (and example RQs)

- Develop a list of your assumptions about the data sources you are considering related to:
  - Data origin/population characteristics
    - Why does this website exist?Who owns the data available on this website?

    - Why would someone want to visit this website?

    - website?

      Why would a content creator want to contribute?

      What type of data do content creators provide?

      Do users pay to participate?

      Are creators restricted in the kind of content they can contribute?
- Data source theories are the core concept in theory-driven web scraping
- Data structure
  - How are target constructs represented both visually and in code?
  - Is there inconsistency in how target constructs are represented?
  - Do data appear on only one type of webpage?
  - How is user content created and captured?
  - How much content available on each page?
  - Is the content consistently available?

# Data Source Theories Imply Testable Predictions Make predictions based upon what you think must be true to create a complete data source theory with testable predictions (i.e., hypotheses). Example RO: How is political engagement represented in tweets? H: Twitter posts containing the names of politicians represent political engagement. The production of the production of the proper decays is subject to the proper decays in the proper decays is subject to the proper decays in the proper decays is subject to the proper decays in the proper decays is subject to the proper decays in the proper decays is subject to the proper decays in the proper decays in the proper decay

## Common Assumptions About Social Media A huge variety of Facebook data and metadata are available about basically everyone in the United States. PARTLY TRUE: Only if their privacy settings allow it. Unlimited information about everyone that has ever posted on Twitter is available. PARTLY TRUE: Most people get access to Twitter data via the 'firehose.'

# More Specific Data Source Theories Facebook The data you can scrape vary based upon who you are and what access you have obtained for yourself. In practice, there are two ways to do this: Scrape content from public groups/pages Create an app that people sign up for and scrape profile content There are time Ilmitations. Twitter Almost all profiles are public, so that's much easier. Bifthdays may be available. Geographic data is available, sort of. Search tools don't allow unrestricted access: there are per-query access limits.

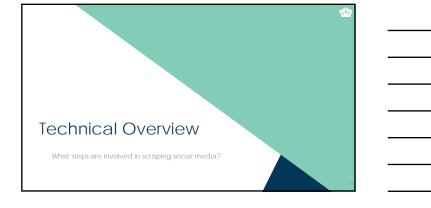

#### Five Steps to Execute a Web Scraping Project

- 1. Identify and pre-emptively evaluate potential sources of information
  - Assumes you already have a RQ/H and some constructs in mind
  - Don't necessarily limit yourself to Twitter and Facebook any webpage can potentially be used
  - Consider construct validity at every step
  - Create a data source theory
    - Think counterfactually: "If X isn't true, my conclusions from this data source will be invalid."

    - Write it down.

      Develop specific hypotheses that your theory suggests and figure out which ones you can test (assumptions vs. hypotheses).

#### Five Steps to Execute a Web Scraping Project

- 2. Develop a coding system
  - a) Identify the specific constructs you want to assess
  - b) Identify the specific pieces of information you want to grab from each website
    - Remember to include info to test your data source theory
  - c) Determine where each piece of information appears on each webpage
  - d) Determine how cases are replicated in terms of the webpages
    - Is there one case on each webpage?
    - If multiple cases are represented on each webpage, how are they represented?

### Steps to Execute a Web Scraping Project Code a scraper and potentially a crawler When scraping, data will come from one of two sources depending upon which website's data you're trying to If an API is available, you want to use the API Returns structureu au. Legally unambiguous Returns structured data with variables pre-defined If an API is not available, you'll need to scrape manually Returns unstructured data Requires a lot more work Legally ambiguous in some cases So what's an API? API: Application Programming Interface A data gateway into someone else's system Created by the provider of the service Almost universally intended and designed for real-time access by other websites, but you can use them too Requires learning API documentation – they're all different Let's start easy. I've created an API at <a href="http://scraping.tntlab.org/add.php">http://scraping.tntlab.org/add.php</a> It adds two numbers, x and y. Try: http://scraping.tntlab.org/add.php

#### What format of data do APIs provide?

- The output of an API can be in essentially any format, but some are more common.

  If you're lucky

  CSV: comma-separated values file

  DAI: tab-delimited data file

  More than likely

  JSON: JavaScript object notation
- Both Facebook and Twitter return JSON files
- These APIs also have rate limits in terms of the number of requests you are allowed to send and how quickly: Twitter for example limits to 180 calls every 15 minutes for simple requests and 15 calls every 15 minutes for complex ones.
  - For example, only 25 tweets can be returned per simple call, so up to 4500 tweets per 15 minutes

# Experiment with the Facebook API Go to http://developers.facebook.com/tools/explorer (you'll need to be logged into Facebook) Generate a token for yourself ("Get Token") This token will have the permissions that your Facebook account has Craft a request using the Explorer, such as: 83555931365745/feed Create this same request in your web browser by going to: https://graph.facebook.com/853552931365745/feed?access\_token=xxxxx (but replace xxxxx with the copy/pasted token you generated)

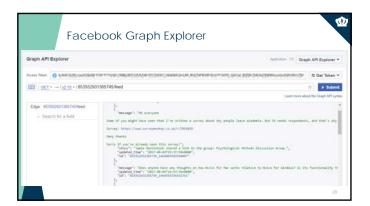

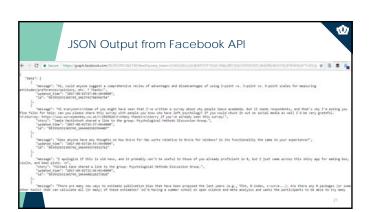

### Getting What You Want Learn the documentation to understand what you can and can't actually scrape Twitter: <a href="https://dev.twitter.com/docs">https://dev.twitter.com/docs</a> Facebook: <a href="https://developers.facebook.com/docs/">https://developers.facebook.com/docs/</a>

The next challenge is to convert the JSON file into a format you want. You can do this in any program you want, but I find R is easiest
R package: twitteR
R package: Rfacebook

### Five Steps to Execute a Web Scraping Project 4. Clean the data and revise the data source theory Once you have your data in hand, run all hypothesis tests possible from your data source theory You will almost certainly identify problems with your coding system at this stage; time to revise

| R | egular l                                                                                                    | Expressions                                                                                                    | 0                                                  |  |  |  |
|---|----------------------------------------------------------------------------------------------------|----------------------------------------------------------------------------------------------------|----------------------------------------------------|--|--|--|
|   | Regular expressions are enormously powerful and can be very confusing, even if you know what you're doing  • Can be used to identify or replace text |                                                                                                    |                                                    |  |  |  |
|   | • \d<br>• [ade]                                                                                                    | of simple regex replacement w<br>Match any digit<br>Match letters a, d, or e<br>Match any alphanumeric<br>Match any non-alphanumeric<br>Match any whitespace | I have x dogs.<br>I hxvx 9 xogs.<br>x xxxx x xxxx. |  |  |  |
|   | <ul> <li>Can get really, really complicated</li> <li>^(\([0.9](3)\)   [0.9](3)-[0.9](4)\$</li> </ul>                                                 |                                                                                                    |                                                    |  |  |  |
|   | Loarn with                                                                                                    | https://regevene.com/_test.w                                                                                                    | ith http://regev101.com                            |  |  |  |

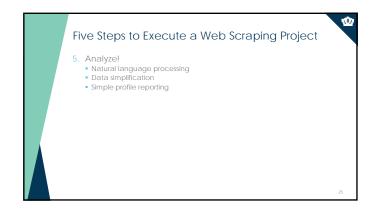

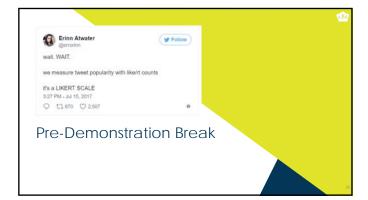

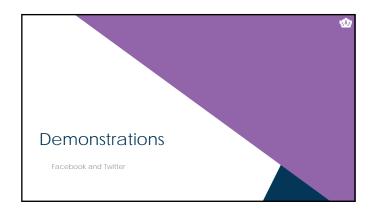

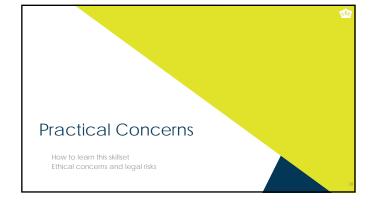

#### Why Do This Yourself?

- The old way
  - URAs hand-coding text (~2 minutes per subject; with 2 coders, at 60 per hour, coding 500 entries would take 8.3 hours of coding time)
- The new way
  - In ~8 hours, we captured >100,000 text entries
- If you don't want to code, you can't use APIs
- If you already know R, you'll find API calls fairly easy
   Does require learning a bit about how the internet works
- You should really learn R anyway
  - http://www.siop.org/tip/july16/crash.aspx

#### How to Learn This Skillset

- There are three major skillsets involved:
- HTIP, to know how URLs are created and how they are used
  HTML, to know how web pages are structured
  Statistical programming (e.g., in R or Python) in general, to be able to run algorithms
  - Web scraping libraries in R or Python, to run specific extraction algorithms
     Machine learning libraries in R, Python, SPSS, etc to run analytic algorithms
- To learn HTTP, <a href="http://www.siop.org/tip/july17/crash.aspx">http://www.siop.org/tip/july17/crash.aspx</a>
- To learn HTML, <a href="https://www.codecademy.com/learn/learn-html-css">https://www.codecademy.com/learn/learn-html-css</a>
- To learn R, Python, and their libraries: https://www.datacamp.com/tracks/data-scientist-with-r https://www.datacamp.com/tracks/data-scientist-with-python

#### Ethics and Legal Risks - Hacking

Don't look like a hacker and you won't be treated like one (honeypots)

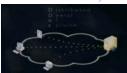

- Remember to read API documentation (and to authenticate)
- Look for tutorials/examples of those that have done this before
- Don't go hunting for statistical significance with the standard psych toolkit

31

#### Ethics and Legal Risks - Fair and Commercial Use

- Fair use: Often unclear what is usable
  - Harvesting data when a policy is in place explicitly forbidding it is definitely unethical and probably illegal (see 8Bay v Bidder's Edge, 2000 and Ticketmaster Corp vs. Tickets.com, 2000)
  - Harvesting data behind a login wall without a policy is probably unethical and probably illegal (APIs protect you from this)
  - Harvesting public data that is not explicitly linked anywhere is probably unethical and probably illegal (see the story of Andrew Auernheimer, aka weev)
  - Harvesting public social media data that is plainly visible through simple web browsing might be ethical but is probably legal
  - A case related to LinkedIn is currently in the court system

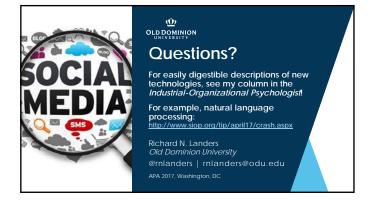

| 1 | 1 |
|---|---|
| T | Т |